# CMOSHD CÂMERA HD DIGITAL

# **BIOPTIKA** SÉRIE CMOS · CÂMERAS DIGITAIS

**HARTWOOD** 

# **CMOS HD** CÂMERA HD DIGITAL

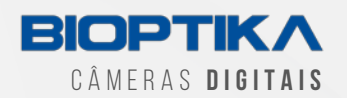

#### **BIOPTIKA CMOS HD CÂMERA HD DIGITAL COLORIDA 1080p MANUAL DE INSTRUÇÕES DE USO**

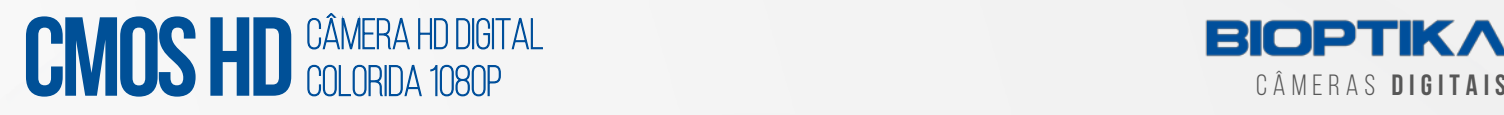

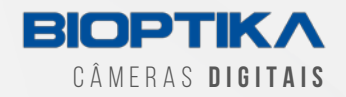

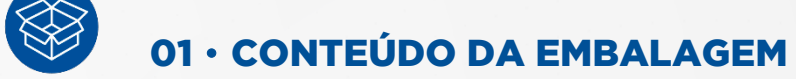

- a) 01 Câmera CMOS HD BIOPTIKA
- b) 01 CD com o Software de operação
- c) 01 cartão SD Classe 10
- d) 01 mouse ótico USB
- e) 01 adaptador de energia 12v/2ª
- f) 01 cabo HDMI

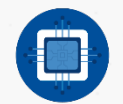

#### 02 • DESCRIÇÃO DA CÂMERA

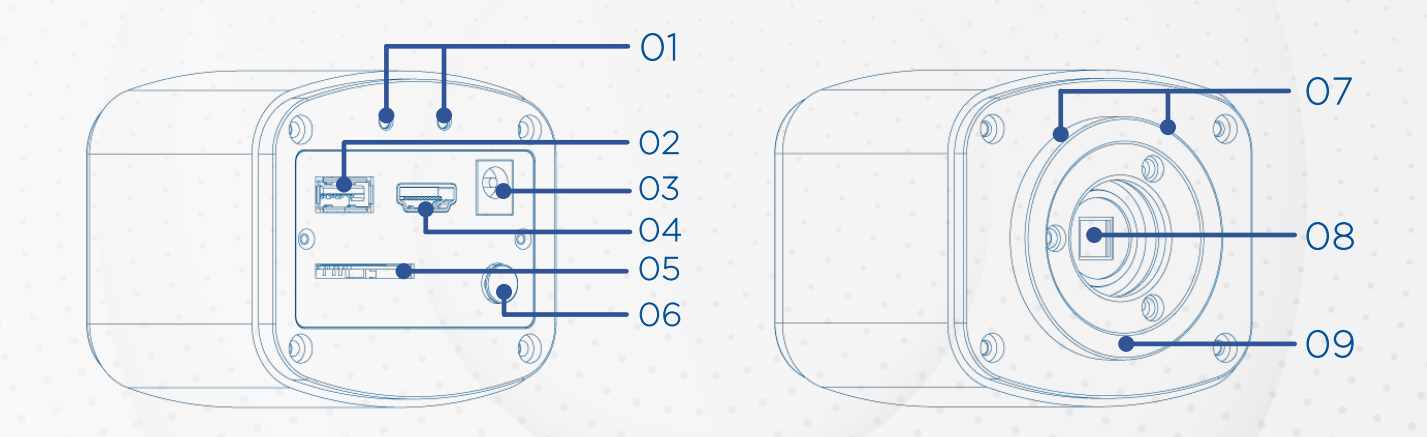

- 1) Luz indicadora de operação
- 2) USB A: Conecte o mouse na porta USB para que a câmera seja controlada diretamente pelo mouse; B: Conecte a porta USB ao PC para fazer a câmera funcionar como uma câmera sem driver. Use o software T Capture para controlá-la.
- 3) Energia: por favor, use o fornecido 12V/2A fonte de alimentação. Quando a energia está conectada, a luz vermelha está ligada. Quando a câmera está ligada, a luz azul está ligada.
- 4) HDMI: Use o cabo de HDMI para conectar a câmera de HDMI à tela. Os dados de imagem são transferidos e exibidos no monitor de acordo com o protocolo HDMI.
- 5) Cartão SD: para obter transferência de dados mais rápida e estável, recomendamos que você use um cartão SD Class10.

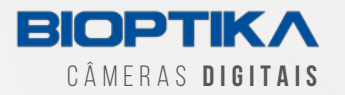

- 6) Tecla ON/OFF: Pressione e segure a tecla ON/OFF para ligar ou desligar a câmera HDMI.
- 7) Montagem C: porta óptica C-MOUNT.
- 8) Vedação anti poeira: o selo foi colocado na porta óptica da câmera quando saiu da fábrica. Ele é usado para evitar a poeira acumulando durante o transporte. Por favor, retire o selo quando a câmera for usada pela primeira vez.
- 9) Anel ajuste montagem

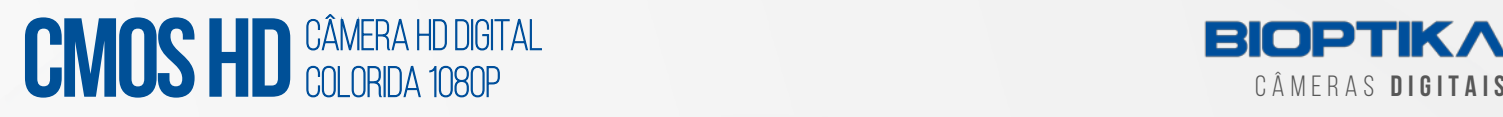

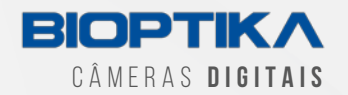

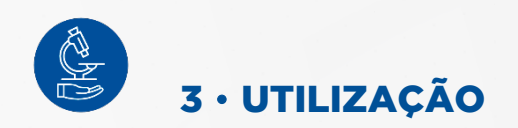

#### 3.1 • UTILIZAÇÃO NO MODO HDMI

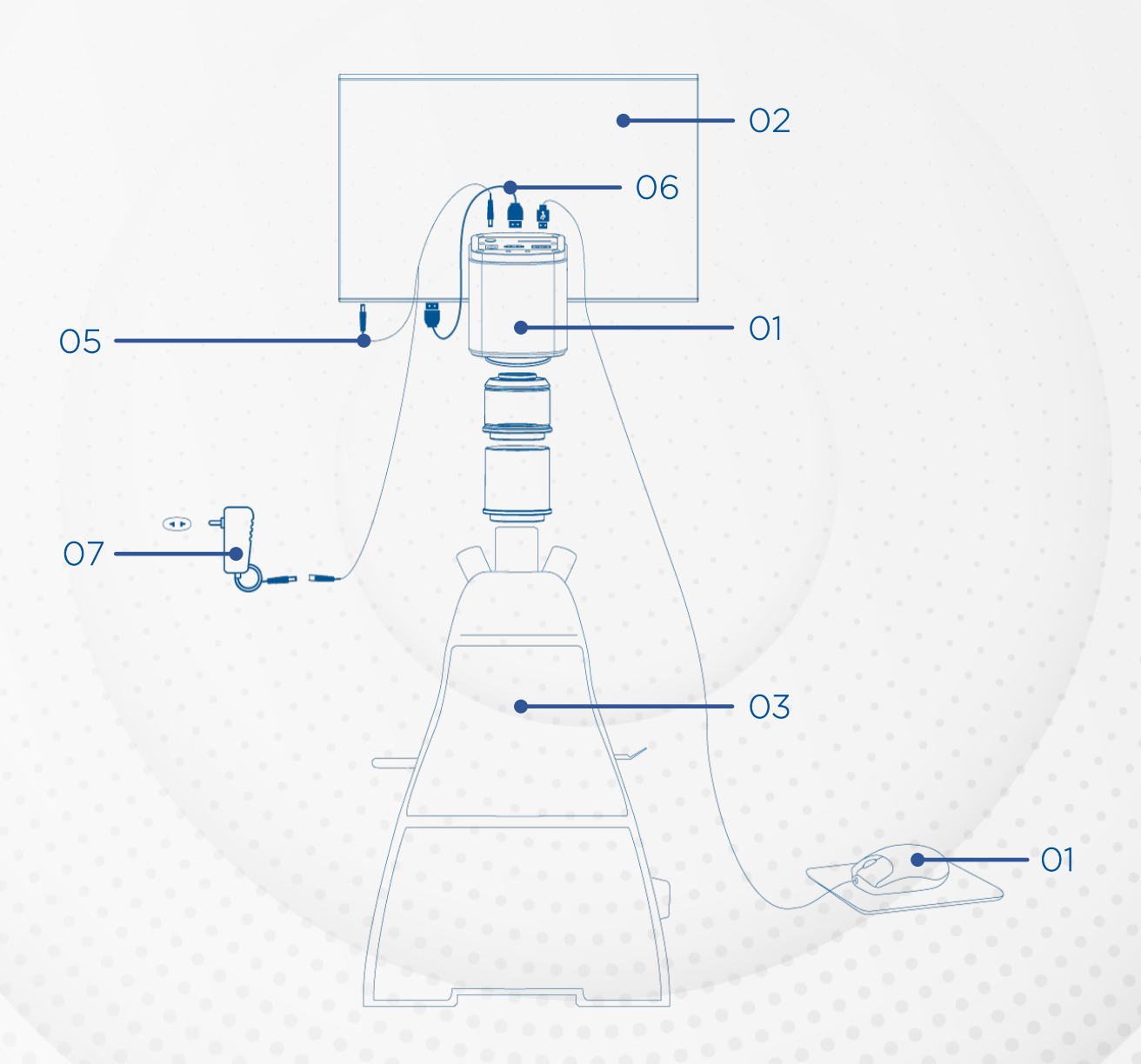

01 · Câmera CMOS HD 02 · Tela/televisão 03 · Microscópio · Mouse 05 · Cabo de energia da tela 06 · Cabo HDMI · Cabo de energia 12V 2A

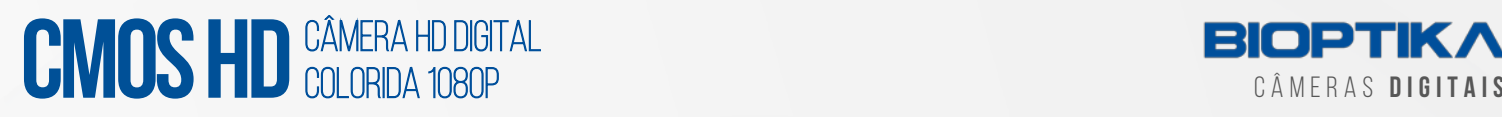

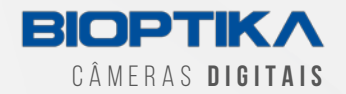

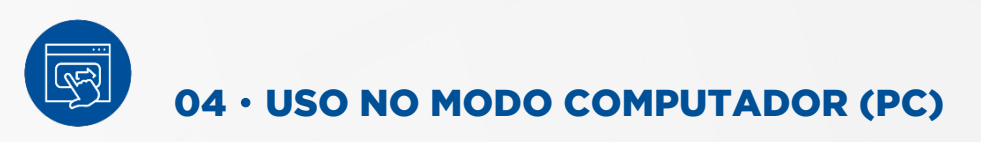

#### 4.1 • INSTALAÇÃO DA CÂMERA

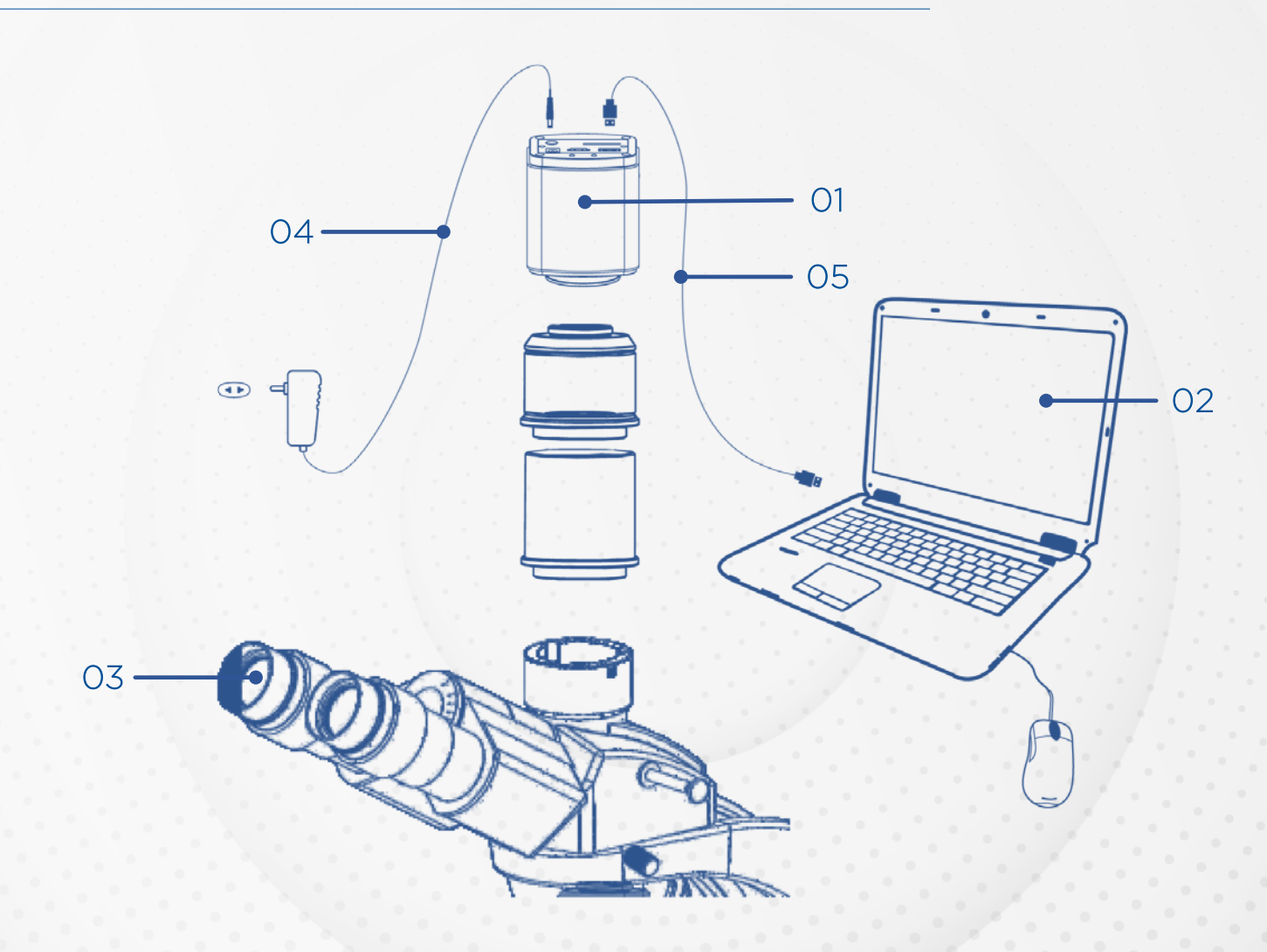

01 · Câmera CMOS HD 02 · Computador 03 · Microscópio 04 · Cabo de energia 12V/2A 05 · Cabo USB 2.0

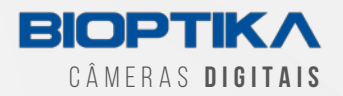

#### 4.2 • INSTALAÇÃO DO SOFTWARE

Requisitos do sistema

#### Sistema operacional

Windows 7 e acima (32 e 64bit)

Memória RAM RAM: 2GB ou mais é recomendado

#### Processador

Intel i5 ou superior é recomendado

Conector USB

 $USB20$ 

1. Não é necessário instalação de drivers. A câmera se conecta ao computador via USB 2.0 e inicia a operação.

Para ver o dispositivo de imagem correspondente no Gerenciador de dispositivos do computador.

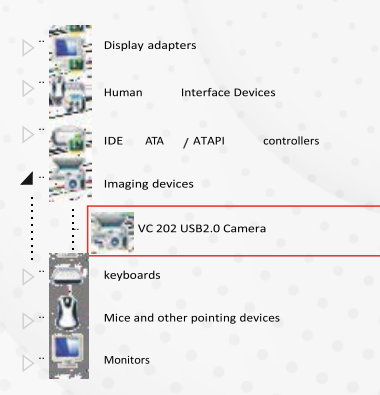

2. Clique duas vezes no "TCapture. exe", para iniciar a instalação e acompanhe o tutorial do software para concluir a instalação.

Nota: se a versão anterior TCapture foi instalado em seu PC, o instalador irá detectá-lo automaticamente e pedir para removê-lo primeiro antes de instalar o novo.

- 3. Se o TCapture instalado anterior ainda estiver em execução, ele pedirá para fechar o software e, em seguida, iniciar a instalação.
- 4. Clique em "Finish" e a área de trabalho do sistema irá gerar o atalho automaticamente.

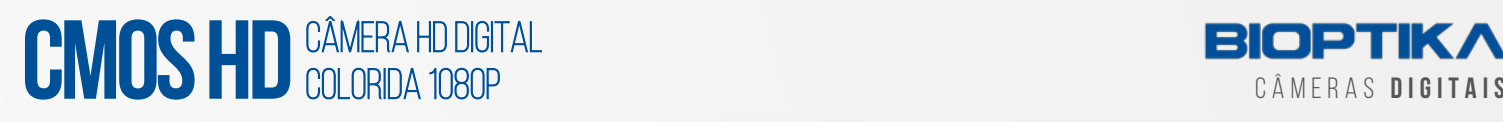

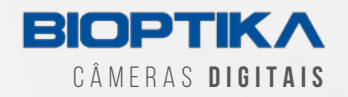

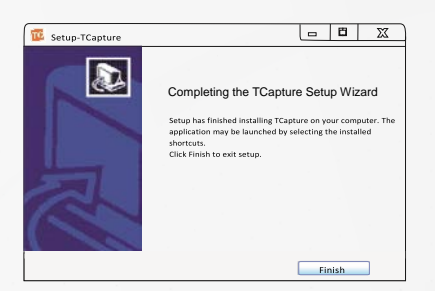

#### 4.3 • CONFIGURAÇÕES DE PARÂMETROS

1. Depois de ligar o software, clique no botão "Start" na página inicial do software para iniciar a câmera:

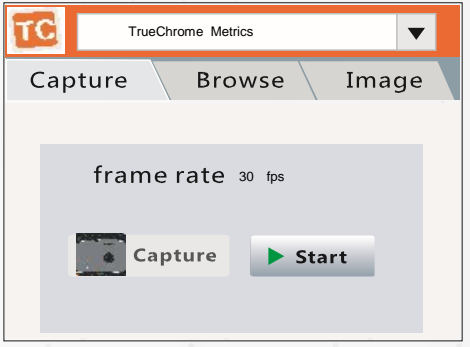

2. Definir exposição automática. Observe a visualização e ajuste o microscópio (ou lente) para focar a imagem:

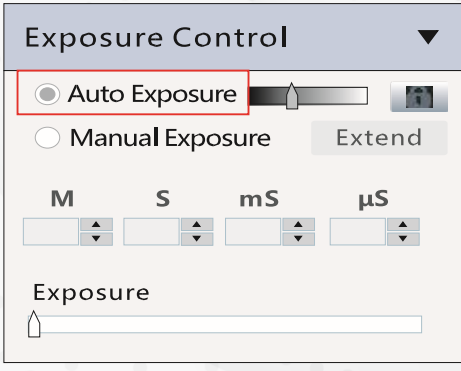

Normalmente auto função de exposição pode obter visualização de brilho adequado. Se a visualização ainda estiver escura, defina manualmente "Gain" para o meio do controle deslizante.

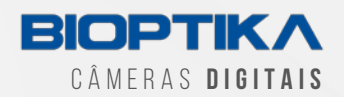

3. Alterar resolução, obter visualização e imagens de captura diferentes:

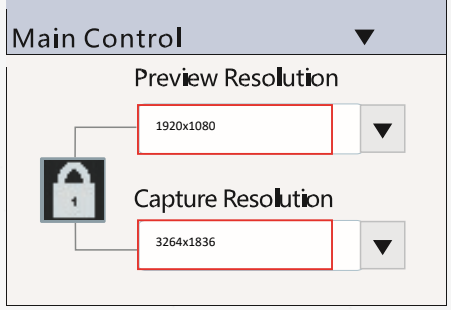

Clique no cadeado para bloquear/desbloquear a visualização e resolução de captura.

Desbloqueá-lo permite definir visualização diferente e resolução de captura (geralmente uso para visualização de baixa resolução, alta resolução para captura).

4. Clique no botão "balanço de branco" para corrigir a cor da imagem:

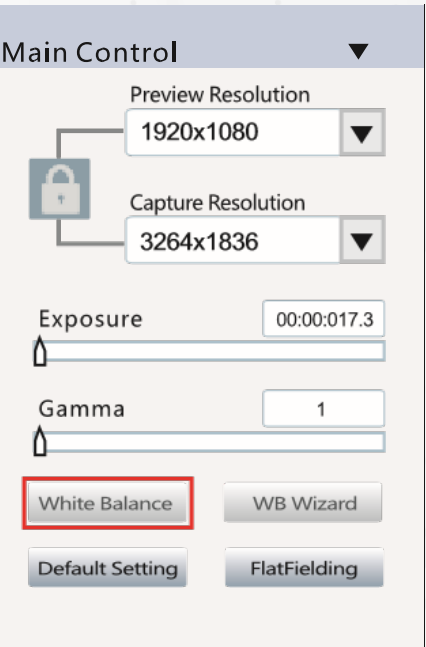

Para obter um melhor resultado de balanço de branco, mova a amostra para a área em branco e clique no botão "white balance" e, em seguida, mova novamente a amostra. Alternativamente, clique em "WB wizard" e siga os passos para terminar o balanço de branco.

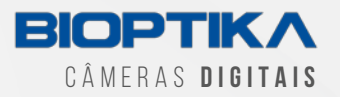

5. Vá para a guia "file save" para definir o formato de gravação de imagem, diretório e nome do arquivo.

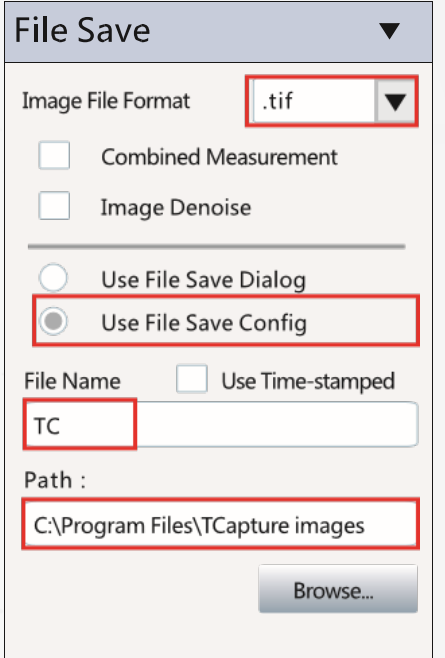

- a. Selecione "use file save config" para pré-definir o formato de imagem de captura, o diretório e nome do arquivo.
- b. Selecione "use file save dialog" para definir o nome do arquivo de imagem de captura, salvar diretório e formato a cada imagem capturada.

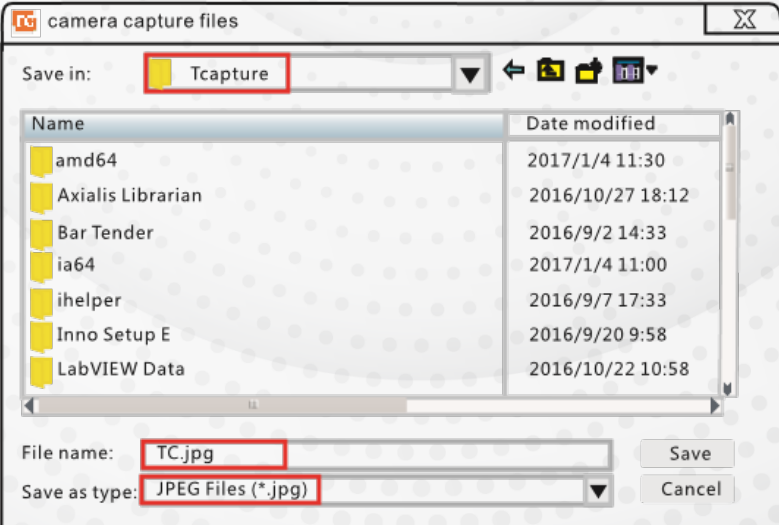

Toda vez que o botão "Capture" é clicado, a caixa de diálogo Salvar arquivo irá aparecer para pedir para definir o nome do arquivo, salvar diretório e formato de imagem.

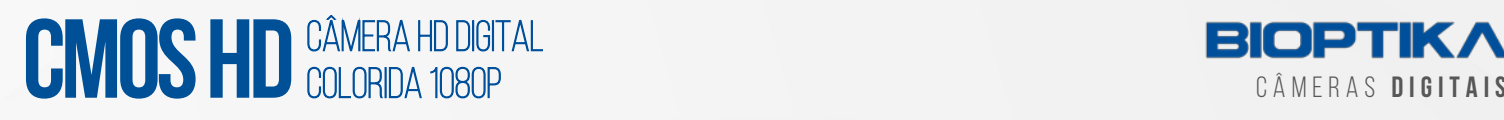

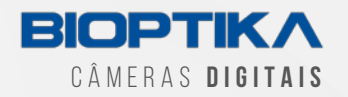

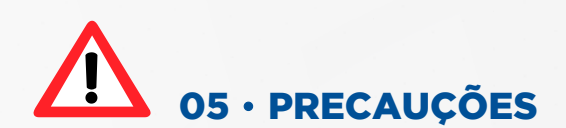

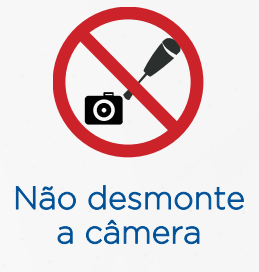

Não desmontar, reparar ou modificar por conta própria. Caso contrário, causará danos no chip da câmera ou nos dispositivos da placa-mãe

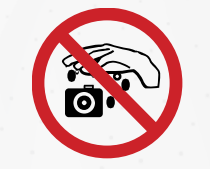

Não molhe nem mergulhe a câmera em líquidos

Evite permitir que a câmera se molhe, uma vez que isso ocorrer pode causar as falhas, como a corrosão do dispositivo de placa-mãe, queimar o aparelho ou danificar permanentemente,

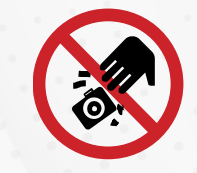

Não submeta a câmera à impactos

Evite impactos físicos como cair ou bater.

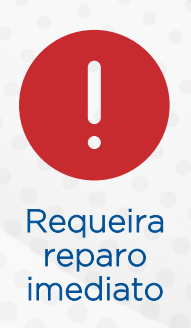

Desconecte o cabo de dados e a fonte de alimentação, em seguida, solicite o revendedor autorizado ou vendas para reparo.

Nota: Danos causados por mau uso, incluindo autodesmontagem, entrada de água, choque físico, não estão dentro do escopo da garantia.

CMOS HD Câmera HD Digital Colorida 1080P • Revisão 00 página 11

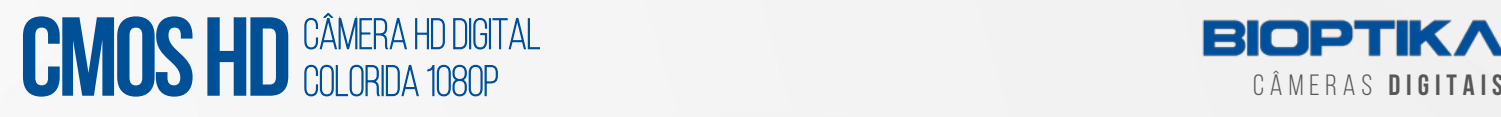

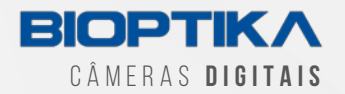

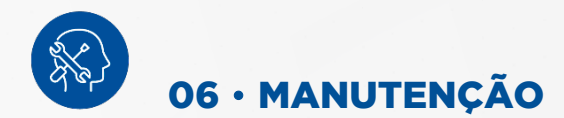

- 1. Evite remover a tampa da lente em um ambiente empoeirado.
- 2. Ao remover a tampa da lente ou montar uma lente, segure a câmera virada para baixo para evitar que a poeira caia sobre a superfície do sensor.
- 3. Quando a câmara não estiver em uso, a tampa da objetiva deve ser utilizada.
- 4. Use uma ferramenta de remoção de poeira profissional para remover qualquer poeira na câmera óptica.
- 5. Filtro
	- a. Se a poeira ficar no filtro, ela deve ser removida usando ar de baixa pressão.
	- b. Para sujeiras mais densas, a superfície pode ser limpa suavemente usando um cotonete de algodão sem fiapos mergulhado em etanol.
	- c. Se ainda não puder ser limpo, contate o pessoal de pósvenda para obter assistência. A utilização de equipamento não profissional para limpeza é susceptível de provocar arranhões na superfície do filtro.
- 6. Se a câmera tiver sido armazenada em um ambiente de baixa temperatura, permita que a câmera aqueça gradualmente antes de usar, porque caso contrário, a condensação pode se formar nas partes óptica e eletrônica.
- 7. Use apenas o adaptador de energia original. Assegure-se de que o adaptador e os cabos associados estejam livres de itens que possam causar danos. Se o adaptador de alimentação estiver danificado, entre em contato com o fornecedor para uma substituição imediata.
- 8. Caso o adaptador pareça estar operando anormalmente, corte a fonte de alimentação do adaptador imediatamente, a fim de evitar danos à câmera.

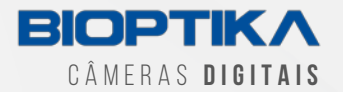

# 07 • TERMO DE GARANTIA LIMITADA POR 12 MESES

Esta câmera digital é a garantida de estar livre de defeitos de material e mão de obra por um período de três anos a partir da data da fatura para o comprador inicial.

Esta garantia não cobre danos causados em trânsito, uso indevido, negligência, abuso ou dano resultante de manutenção incorreta ou modificação por outro.

Esta garantia não cobre qualquer rotina trabalhos de manutenção ou qualquer outro trabalho, que é passível de ser realizada pelo comprador.

Os desgastes normais estão excluídos desta garantia. Nenhuma responsabilidade é assumida pela operação insatisfatória desempenho devido às condições ambientais como umidade, poeira, produtos químicos corrosivos, a deposição de óleo ou outros materiais estranhos, derrame ou outras condições fora do controle da Bioptika.

Esta garantia exclui expressamente qualquer responsabilidade pH Científica Ltda (distribuidora exclusiva dos microscópios Bioptika) por perdas ou danos em qualquer motivo, tais como (mas não limitado a) a não disponibilidade para o usuário final do produto (s) sob garantia ou a necessidade de reparar os processos de trabalho.

Se algum defeito de material, fabricação ou eletrônico componente ocorrer sob esta garantia, contate o seu distribuidor Bioptika, ou entre em contato com a pH Científica:

Telefone: (41) 3675-3900 e-mail: garantia@phcientifica.com.br

Esta garantia é limitada ao território brasileiro.

Todos os itens devolvidos para reparo de garantia devem ser enviados com o frete pré-pago segurado para pH Científica Ltda - Rua Pedro Socher 17 Colombo - Paraná.

Todos os reparos em garantia serão devolvidos com frete pago para qualquer destino dentro do território continental brasileiro, para todos os reparos em garantia os custos de frete são a responsabilidade da pessoa / empresa que devolveu a mercadoria para reparo. Bioptika é uma marca registrada da pH Científica Ltda.

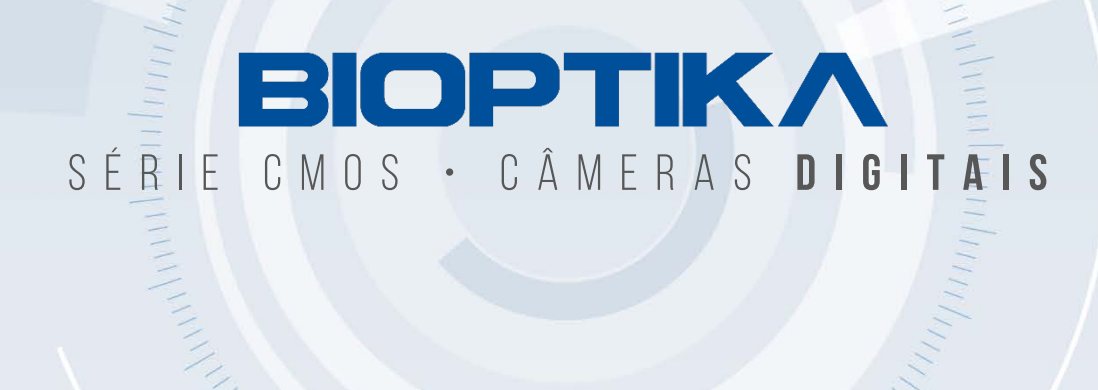

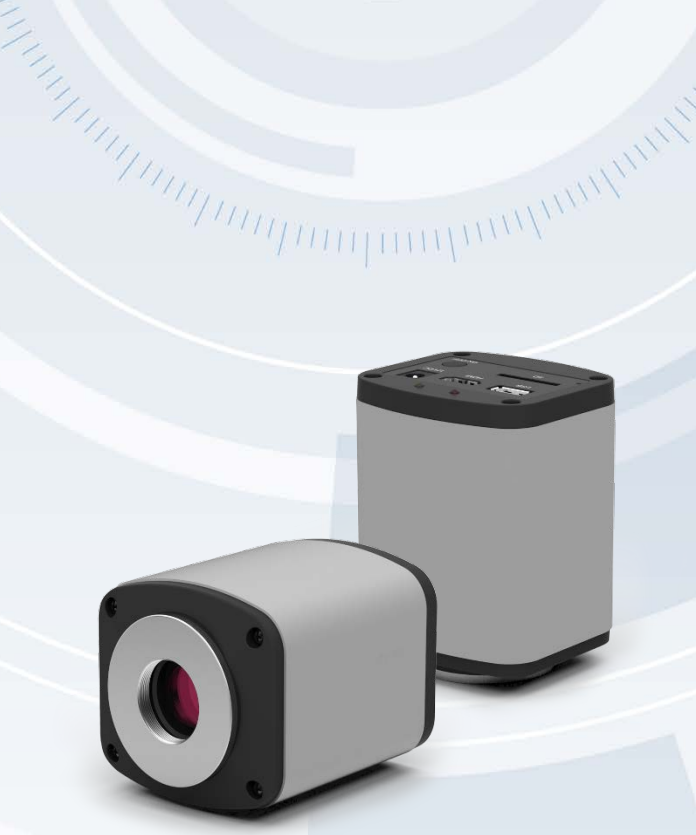